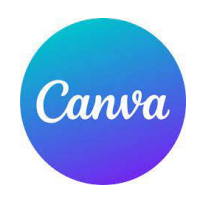

## **Reference Tutorial on Canva:**  Resize & Magic Switch Tool

*AI (artificial intelligence) & Faster Content Creation*

## **1. Get a Canva account**

- $\checkmark$  Easy Application
- $\checkmark$  Premium Version Fee (nonprofits, education)
- **2. Pick your social media platform** (Example: LinkedIn)

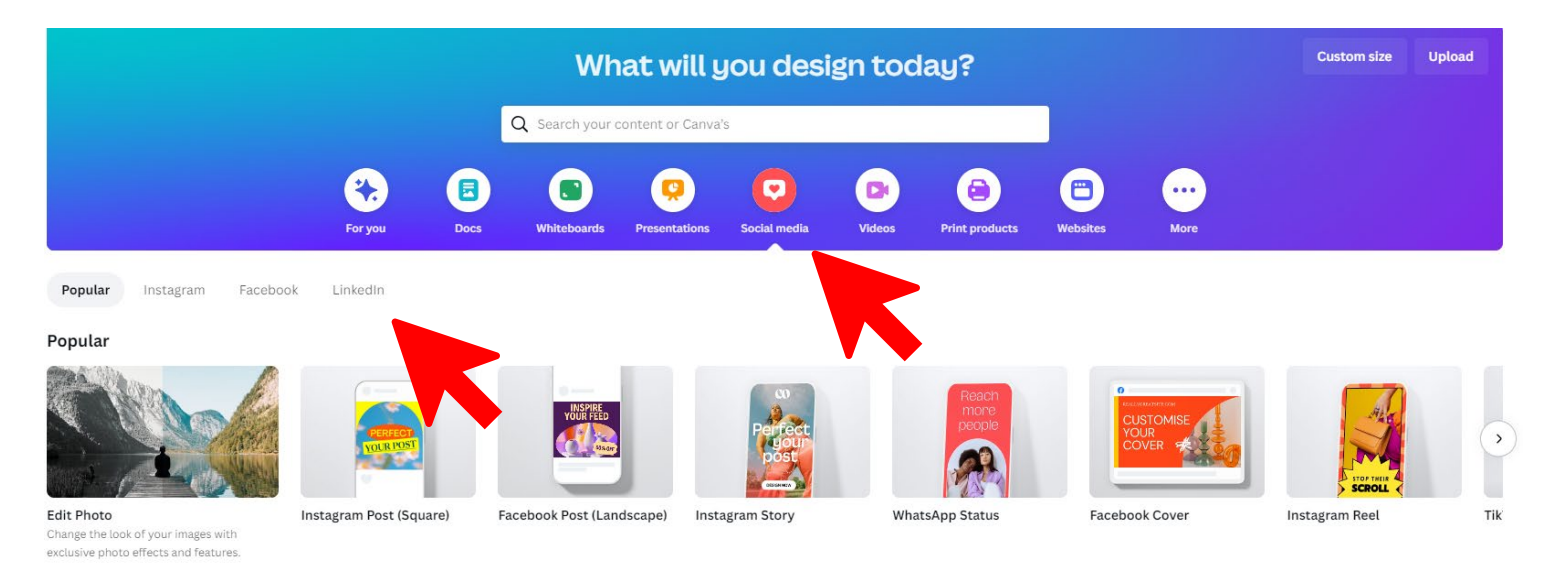

**3. Pick a template & design post**

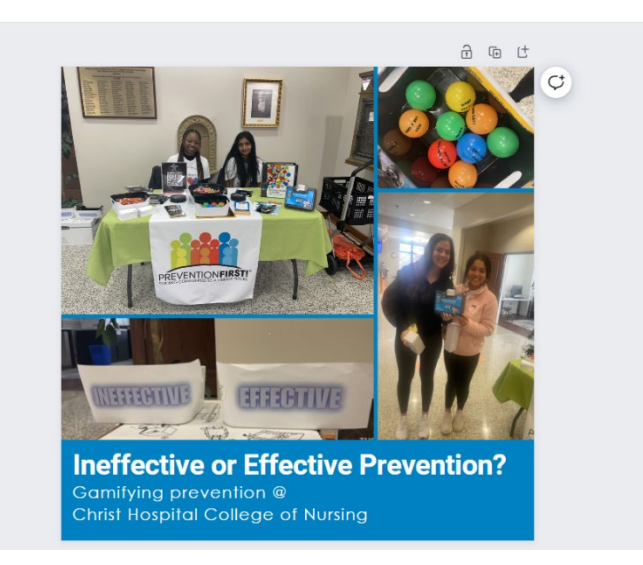

Ineffective or Effective Prevention -Linkeln

**4. Choose the Resize & Magic Switch Tool**

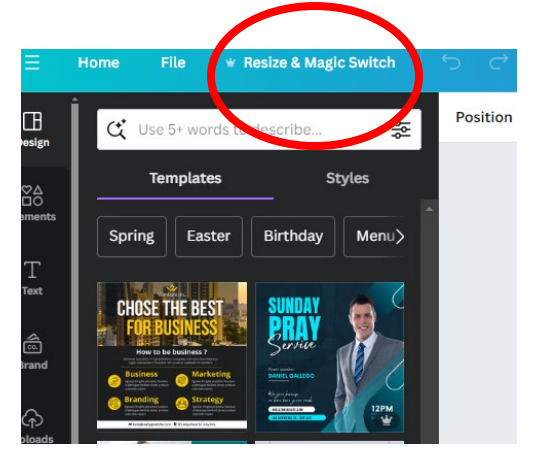

**5. Choose your next platform**

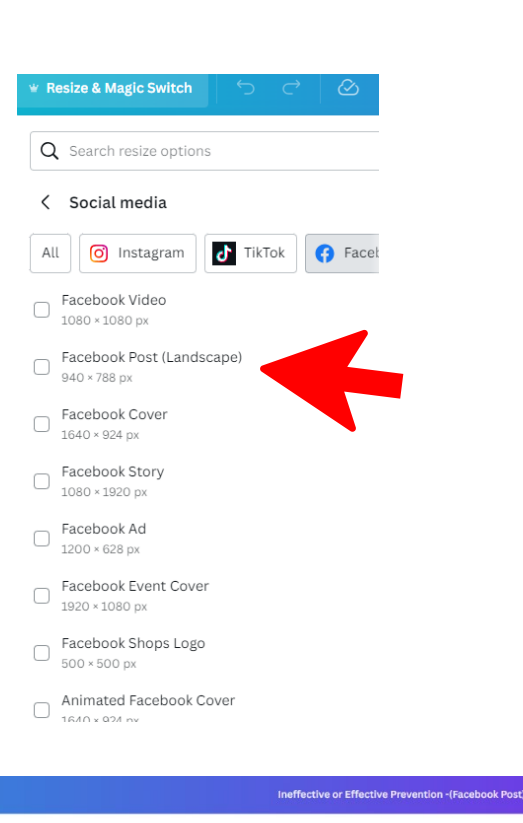

**6. Create a Facebook post**  New size may require minor design adjustments

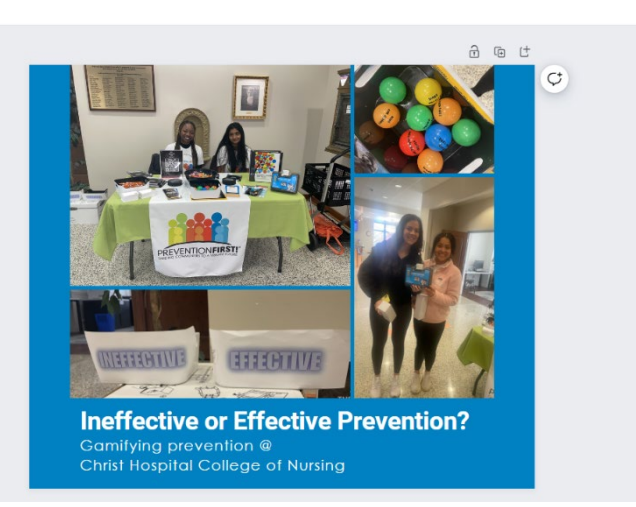